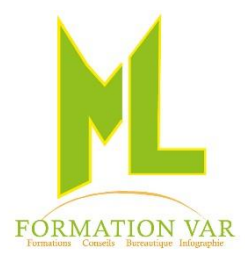

## **Marjorie LABERTRANDE**

Formatrice Indépendante 236 bd Amiral Jean Vence 83200 TOULON

> 06.17.91.68.18 [mlformation.var@free.fr](mailto:mlformation.var@free.fr)

# Programme Formation : Les fondamentaux **Initiation InDesign 21 heures (3 jours)**

### Intitulé de la formation :

Initiation InDesign 21 heures (3 jours)

**Public concerné :** Tous publics, Maquettistes, directeurs artistiques, infographistes, éditeurs, secrétaires de rédaction, service pré-presse.

**Niveau requis**: Utilisation de l'environnement Windows et posséder quelques connaissances du traitement de l'image. **Objectifs :** Création de support de communication, contrôler en amont et publier des mises en pages pour des magazines, des bulletins d'informations et des brochures, affiches…

**Moyens pédagogiques :** Expositive, démonstrative et applicative, alternance d'exercices pratiques durant la progression de la formation. Support de cours fourni.

### **Contenu :**

#### **Introduction Découvrir InDesign CC**

- o Présentation d'InDesign
- o Les modèles de couleurs : RVB, CMJN...
- o Définition et résolution d'une image (DPI)
- o Faire la différence entre la diffusion Print et Web

#### **L'interface**

- o Environnement de travail, les outils
- o Disposition de fenêtres
- o Grille repères

#### **Création des documents, Prise en main InDesign**

- o Format de document
- o Options de document : marge, colonne, fond perdu
- o Création de documents multiformats
- o Calques et dossier de calques : affichage et verrouillage des calques

#### **Les blocs (texte ou images) Mettre en forme du texte et Images.**

- o Utiliser les panneaux, caractère et paragraphe
- o Mettre en forme du texte
- o Options de blocs (arrondis, alignement, grille…)
- o Transformation (rotation, mise à l'échelle, retournement)
- o Placement manuel ou précis (grille, repères, repères commentés)
- o Gestion de l'espacement
- o Sélection, copie, verrouillage, alignement
- o Pathfinder
- o Importer des images
- o Connaître le panneau Contour

#### **Les images**

- o Les différents formats d'images
- o Importation, ajustement, recadrage…
- o Multi-import
- o Gestion des liens
- o Les options d'habillage

#### **La mise en page**

- o Créer un document à fond perdu, en recto\_verso
- o Utiliser les repères de marges
- o Les colonnes
- o Organiser le contenu à l'aide des calques

#### **Couleurs et effets**

- o Gestion des couleurs (quadri, Pantone, RVB)
- o Le nuancier, les effets,
- o Dégradés de couleurs

#### **Utiliser les styles**

o Créer, modifier les styles de caractère et de paragraphe

#### **Les gabarits, les pages**

- o Utiliser le panneau pages
- o Utiliser le panneau calques
- o Création de gabarits
- o Application d'un gabarit à une page
- o Gestion des éléments placés sur les gabarits
- o Déverrouillage dans les pages
- o Numérotation de pages : foliotage

#### **Finalisation des documents, Diffusion**

- o Vérification orthographique
- o Chercher/Remplacer
- o Vérification du document
- o Importer un fichier texte ou Word
- o Chaîner des blocs de texte
- o Impression
- o Exportations au format PDF

Mise à jour 05/2023

• *Accessibilité PSH :* Pour les Personnes en Situation de Handicap, merci de nous contacter au 06.17.91.68.18 , nous étudierons les possibilités de compensation du handicap, aménagement de la durée de la formation *Formatrice avec expérience en Centre de Rééducation professionnelle à Marseille et dans le Var*